## Figyelmeztetések

- Óvja a készüléket a leejtéstől vagy erős ütéstől.
- Ne használja a készüléket poros, párás, szélsőségesen magas vagy alacsony hőmérsékletű környezetben. Ne tegye ki a készüléket közvetlen napfénynek.
- Ne használja a készüléket erősen mágneses környezetben.
- Tartsa távol a készüléket víztől és egyéb folyadékoktól. Abban az esetben, ha víz vagy egyéb folyadék került a készülékbe kérjük, hogy azonnal kapcsolja ki az eszközt, és puha ruhával tisztítsa meg a készüléket, majd hagyja kiszáradni.
- A készülék tisztításához ne használjon vegyszereket, mivel ezek károsíthatják a készülék burkolatát. A tisztítást mindig puha, száraz ruhával végezze.
- A gyártó cég nem vállal felelősséget a készülék meghibásodása, szakszerűtlen használata, vagy annak javítása során fellépő adatvesztésből fakadó anyagi kárért ill. személyi sérülésekért.
- A készülékre vonatkozó jótállás megszűnik, ha a készüléket jogosulatlan személy megbontja, szétszereli, módosítja vagy javítja.
- Mindig biztosítsa a készülék megfelelő szellőzését, ezért soha ne takarja el a készülék hátulján található szellőzőnyílásokat.
- A kijelző üvegből készült, ezért könnyen megkarcolódhat vagy eltörhet. A kijelző törléséhez kizárólag puha, száraz, nem karcoló ruhát használjon.
- A kijelző tisztításához ne permetezzen vagy öntsön semmilyen tisztítófolyadékot közvetlenül a képernyőre. A megfelelő (LCD képernyő tisztítására alkalmas) tisztítófolyadékkal nedvesítse meg a tisztításra használt textíliát, majd ezzel törölje át a képernyőt. (Figyelem! A nem megfelelő tisztítószer használatából fakadó kijelzősérülés nem minősül garanciális eseménynek.)
- Ezen kézikönyv tartalmának előzetes értesítés nélkül történő megváltoztatásának joga fenntartva. A termék tulajdonságai ill. kinézete eltérhet az ezen Útmutatóban ismertetettől. Ilyenkor kérjük, mindig a valós terméket vegye alapul.

## **1 Főbb jellemzők**

- 8.0" TFT kijelző 800x600 képpontos felbontással
- JPEG képfájlok megjelenítése
- MP3 zenefájlok lejátszása
- AVI/MP4 videófájlok lejátszása
- SD, MMC, MS memóriakártyák támogatása
- USB-s cserélhető lemez (pendrive) támogatás
- Automatikus diavetítés funkció
- Tartozék távirányító

## **2 Tartozékok**

8" Digitális képkeret

Hálózati adapter

Távirányító

Kezelési Útmutató

### **3 Műszaki jellemzők**

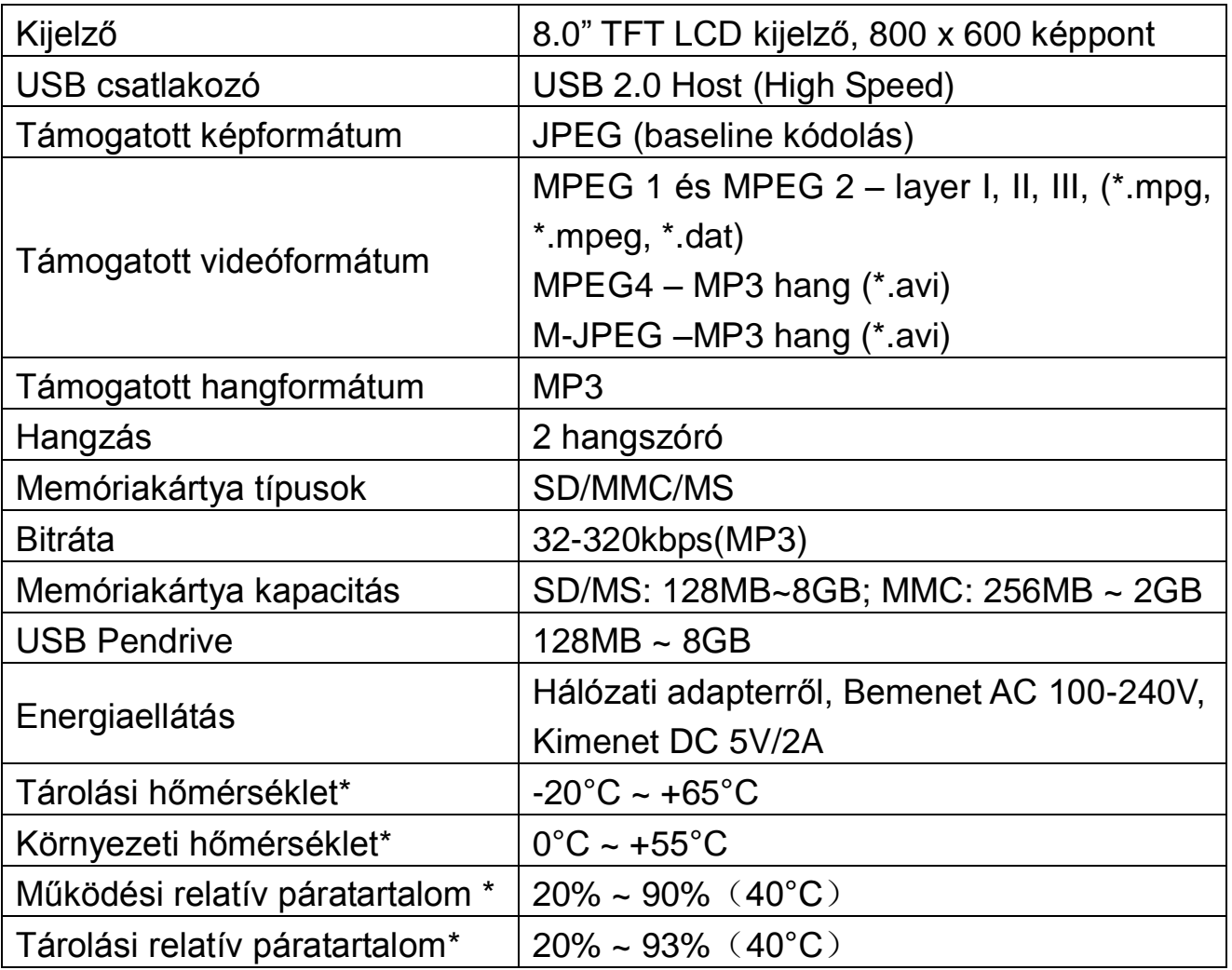

**Megjegyzés:** A fenti műszaki jellemzők előzetes figyelmeztetés nélkül történő változtatásának a joga fenntartva. Fenti jellemzők csupán irányadóul szolgálnak.

## **4 Gombok és csatlakozók**

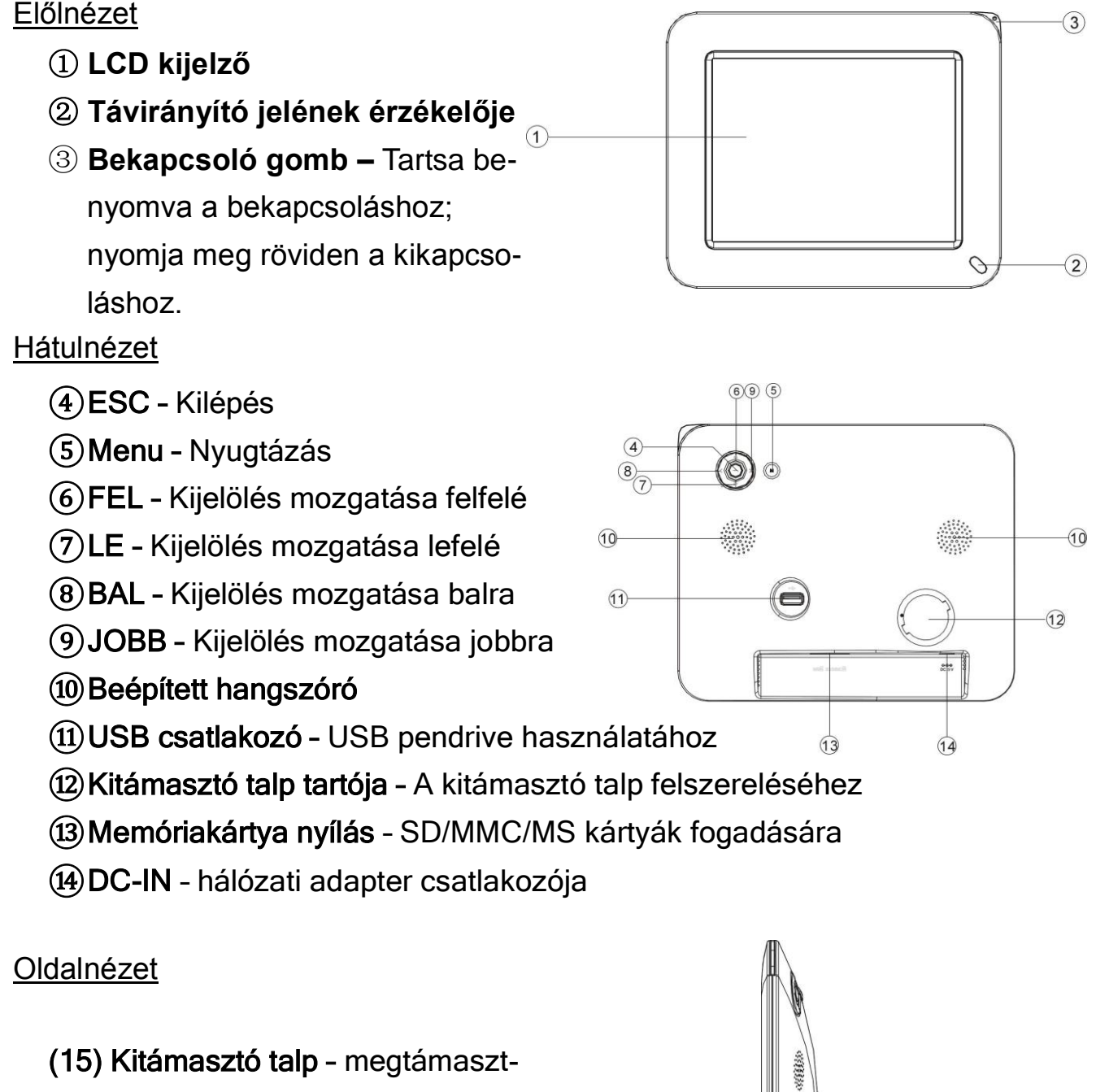

ja a készüléket bármilyen egyenes felületen

 $\widehat{15}$ 

# **5 Távirányító**

### **Gombok funkciói**

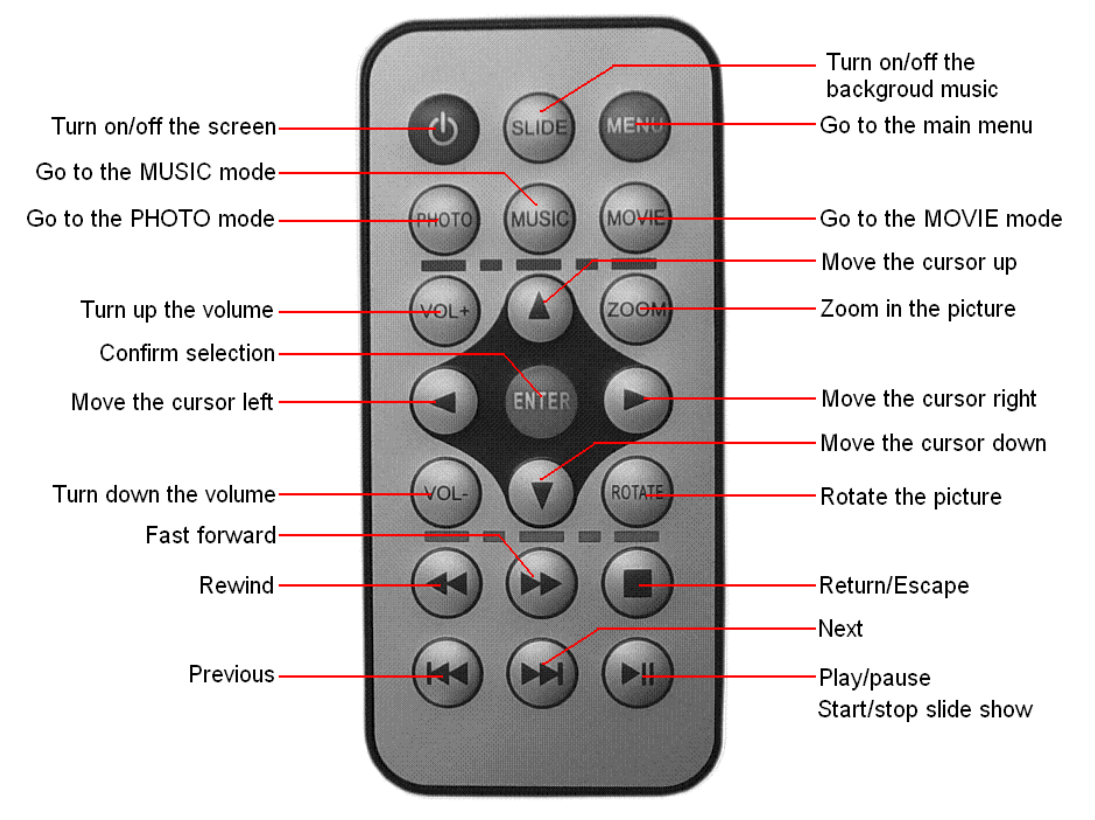

**Megjegyzés:** Kérjük, hogy távolítsa el az elemet védő műanyag lapot, mielőtt használni kezdi a távirányítót.

#### **Az elem behelyezése vagy cseréje**

- (1)Húzza ki a műanyag lapkát az elemtartóból az első használat előtt.
- (2)Nyomja meg az elemtartó fedelét a bal oldali ábrán látható, nyíllal irányba, majd húzza ki a tartót a távirányítóból.

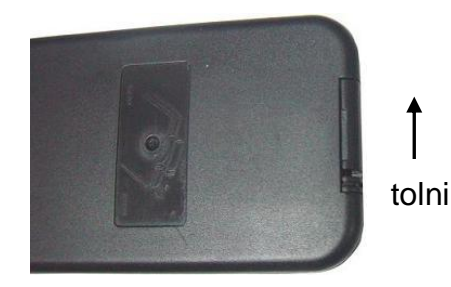

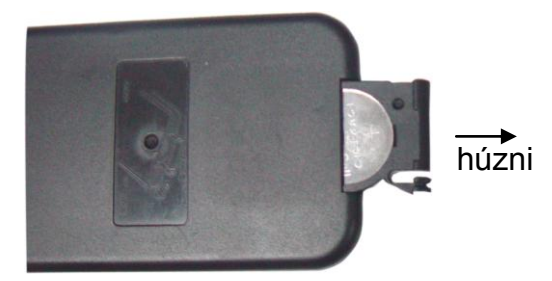

- (3)Helyezzen a tartóba egy új 3V-os CR2025-ös elemet.
- (4)Tolja vissza az elemtartót, amíg az a helyére nem kattan.

# **6 Üzembe helyezés**

### **A kitámasztó talp felszerelése**

Illessze a talpat a készülék hátulján erre szolgáló nyílásba, majd finoman megnyomva csavarja azt el az óramutató járásának megfelelő irányba, amíg a helyére nem kattan. A kitámasztó forgatásával állíthatja a keret dőlésszögét.

A kitámasztó talp leszereléséhez finoman megnyomva csavarja el azt az óramutató járásával ellentétes irányba.

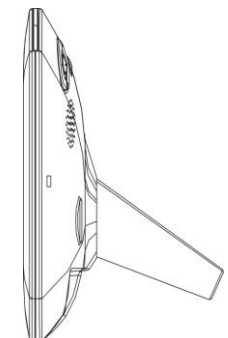

### **A hálózati adapter csatlakoztatása az elektromos hálózathoz**

A készülék 5V DC táplálással működik. Ehhez csatlakoztassa a készülék DC IN csatlakozójához a hálózati adapter csatlakozóját, majd a hálózati adaptert csatlakoztassa egy fali elektromos csatlakozóhoz.

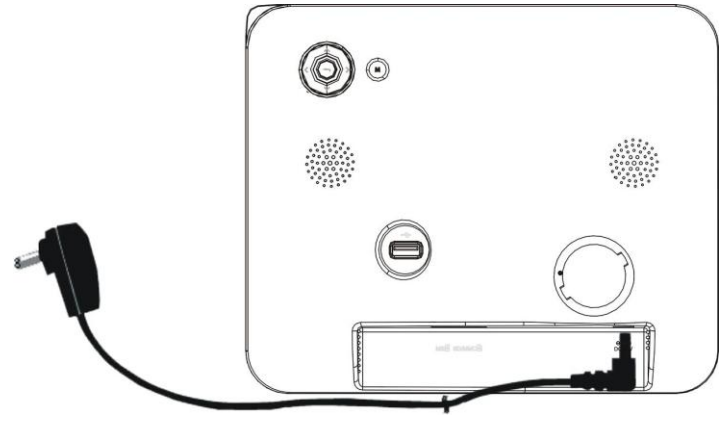

### **Memóriakártya/Pendrive behelyezése**

A készülék nem rendelkezik a képek tárolására szolgáló beépített memóriával. Képeket közvetlenül memóriakártyáról vagy USB pendrive-ról tud megjeleníteni. Mielőtt használná a készüléket kérjük, hogy győződjön meg arról, hogy egy megfelelő típusú memóriakártyát helyezett a kártyaolvasóba vagy egy USB pendrive-ot csatlakoztatott az erre szolgáló csatlakozóhoz.

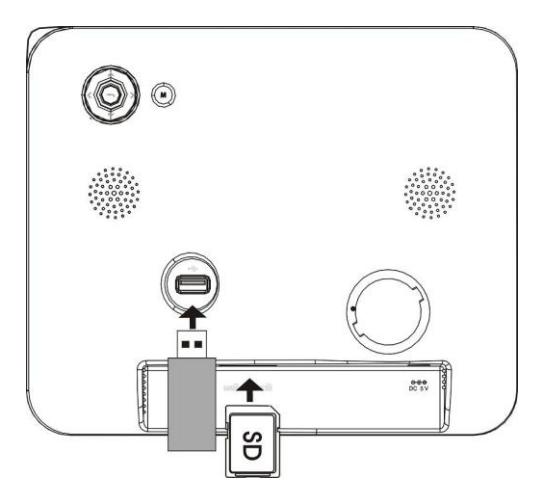

## **7 A készülék be- és kikapcsolása**

Miután a készüléket csatlakoztatta az áramforráshoz, nyomja be és tartsa benyomva a készülék  $\bigcirc$  gombiát a bekapcsoláshoz.

A készülék kikapcsolásához röviden nyomia meg a  $\bigcirc$  gombot.

**Megjegyzés:** *A távirányítón található gomb nem a készülék ki- illetve bekapcsolására szolgál. Ezzel a gombbal a készüléket energiatakarékos állapotba kapcsolhatja, ha éppen nem használja.* 

## **8 Főmenü**

A főmenü megjelenítéséhez nyomja meg a **MENU** gombot a távirányítón.

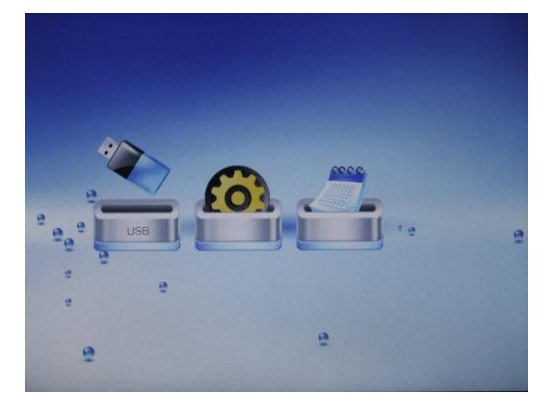

A **■ P** gombokkal válassza ki a használni kívánt elemet. A nyugtázáshoz nyomja meg az "**ENTER**" gombot.

### **Az elérhető menüpontok:**

**USB –** Az USB pendrive tartalmának lejátszása/megjelenítése

**SD/MMC** – Az SD/MMC memóriakártya tartalmának lejátszása/megjelenítése

**SETUP** – A készülék beállításainak módosítása

**Calendar** – A naptár megjelenítése

## **9 Videófájlok lejátszása**

A videólejátszó módba való belépéshez válassza a főmenüből a "MOVIE" opciót vagy nyomja meg a **MOVIE** gombot a távirányítón.

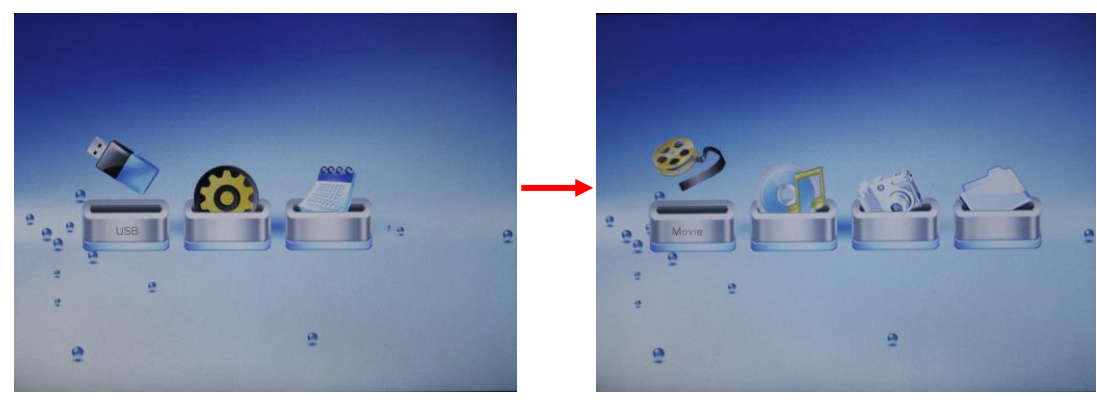

### **Videófájl kiválasztása**

A  $\blacksquare$  gombok használatával jelölje ki a kívánt videófájlt.

A kijelölés nyugtázásához nyomja meg az **ENTER** gombot. A kijelölt videó lejátszása megkezdődik.

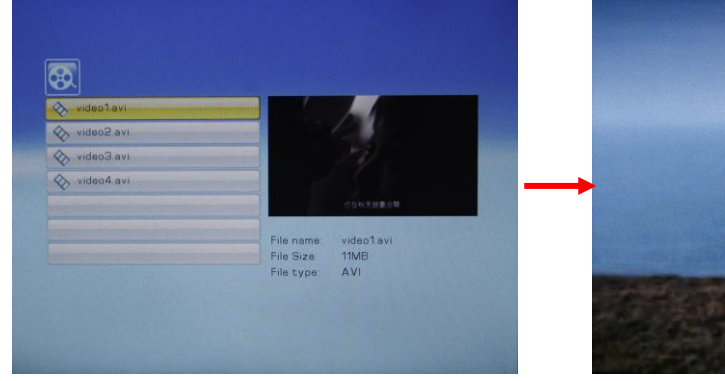

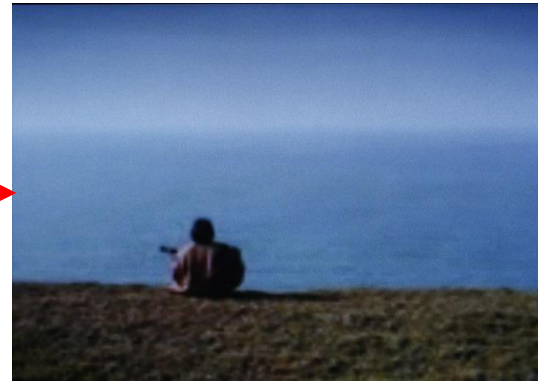

### **Lejátszás/Szünet/Leállítás**

Nyomia meg a  $\overline{P}$  gombot a lejátszáshoz vagy a lejátszás szüneteltetéséhez. Nyomia meg a **gombot a lejátszás leállításához.** 

#### **Előző/Következő videófájl**

Lejátszás közben bármikor nyomja meg a  $\frac{1}{2}$   $\frac{1}{2}$  gombok egyikét az előző/következő videófájl lejátszásához.

#### **Gyors előretekerés/Gyors visszatekerés**

Nyomja meg a  $\leftrightarrow$  / $\leftrightarrow$  gombok egyikét a lejátszott videó vissza- vagy előretekeréséhez. A tekerés leállításához nyomja meg a <u>■ gombot</u>.

#### **Hangerő beállítása**

A hangerő növeléséhez/csökkentéséhez nyomja meg a **VOL+ / VOL-** gombot.

*Megjegyzés: A készülék nem támogatja minden felbontású, méretű és* 

*kódolású videófájl lejátszását. A lejátszás előtt kérjük, hogy győződjön meg arról, hogy a lejátszani kívánt fájl a készülék által támogatott formátumú ill. paraméterekkel rendelkezik; lejátszás előtt alakítsa át a fájlt megfelelő formátumúvá, amennyiben szükséges.*

### **10Zenelejátszás**

A zenelejátszó mód megnyitásához válassza a főmenü "MUSIC" opcióját, vagy nyomja meg a távirányítón a **MUSIC** gombot.

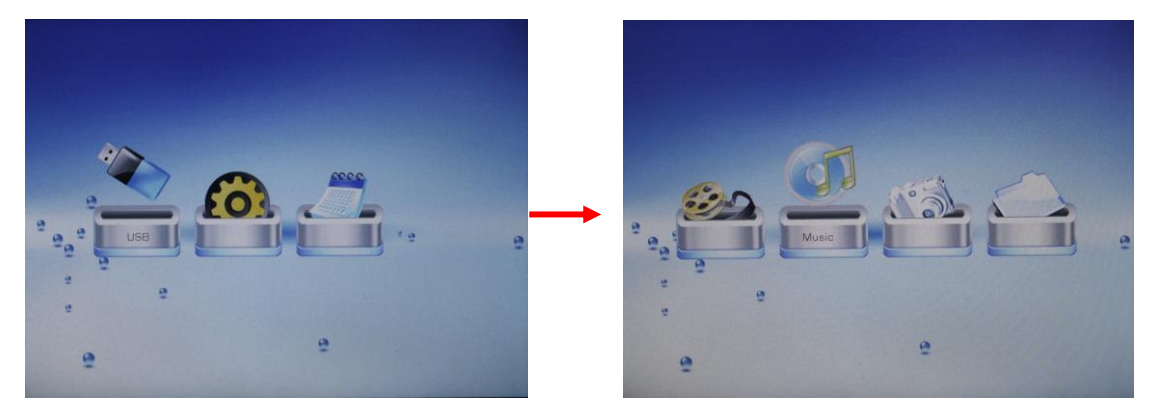

#### *Zeneszám kiválasztása*

A zeneszám kiválasztásához használja a  $\blacktriangleright$  gombokat.

A kiválasztott zeneszám lejátszásának megkezdéséhez nyomja meg az **ENTER** gombot.

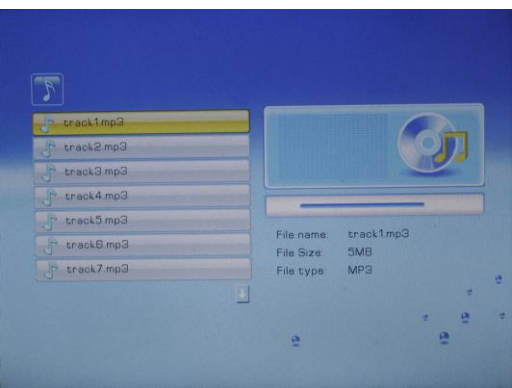

#### *Lejátszás/Szünet/Leállítás*

Nyomja meg a  $\blacktriangleright$  gombot a lejátszáshoz vagy a lejátszás szüneteltetéséhez. Nyomja meg a  $\Box$  gombot a lejátszás leállításához.

#### *Előző/Következő zeneszám*

Lejátszás közben bármikor nyomja meg a  $\overline{M}$  /  $\overline{M}$  gombok egyikét az előző/következő zeneszám lejátszásához.

#### *Gyors előretekerés/Gyors visszatekerés*

Nyomja meg a  $\leftarrow$  /  $\rightarrow$  gombok egyikét a lejátszott videó vissza- vagy előretekeréséhez. A tekerés leállításához nyomja meg a **H** gombot.

#### *Hangerő beállítása*

A hangerő növeléséhez/csökkentéséhez nyomja meg a **VOL+ / VOL-** gombot.

### **11Képek megjelenítése**

A fényképek megjelenítésére szolgáló üzemmód megnyitásához válassza a főmenü "PHOTO" menüpontját vagy nyomja meg a távirányítón a PHOTO gombot.

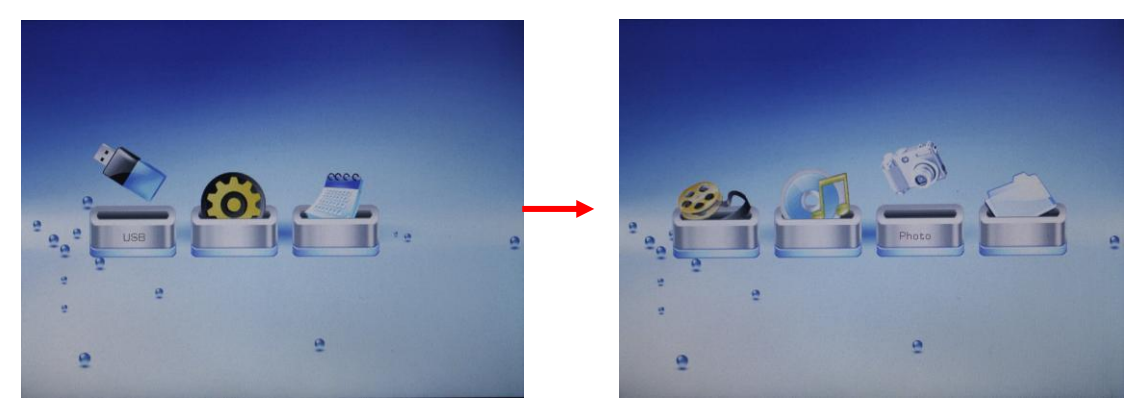

#### *Bélyegkép előnézet*

Az üzemmód megnyitását követően a megjeleníthető képek előnézeti képei jelennek meg a kijelzőn.

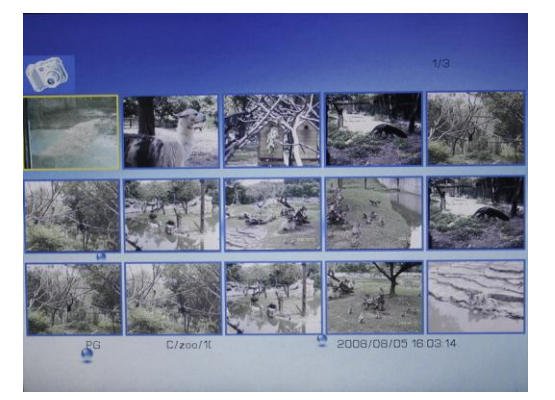

A megtekinteni kívánt kép kiválasztásához használja a ▼ ▶ gombokat.

A kiválasztott fotó teljes képernyőn történő megjelenítéséhez nyomja meg az "ENTER" gombot.

#### *Előző/Következő kép megjelenítése*

Képnézegetés közben nyomja meg a  $\blacktriangleright$  /  $\blacktriangleright$  gombot az előző ill. következő kép megjelenítéséhez.

#### *Diavetítés*

Teljes képernyős megjelenítési módban nyomja meg a <u>■ gombot</u> az automatikus diavetítés indításához.

A diavetítés szüneteltetéséhez vagy folytatásához nyomja meg a  $\blacktriangleright$  gombot. A diavetítés leállításához nyomja meg a  $\Box$  gombot.

#### *Kép elforgatása*

Teljes képernyős megjelenítési módban nyomja meg a távirányítón található **ROTATE** a kép – óramutató járásával megegyező irányban történő elforgatásához.

#### *Nagyítás*

A kép nagyításához többször egymás után nyomja meg a **ZOOM** gombot a kívánt nagyítás eléréséig. A kinagyított részt a  $\mathbf{V}$   $\mathbf{V}$   $\mathbf{A}$   $\mathbf{A}$  gombokkal mozgathatja a kijelzőn; az eredeti méret visszaállításához nyomja meg a gombot.

#### *Aláfestő zene*

Ha a képek megjelenítése közben háttérzenét is szeretne hallgatni, nyomja meg a távirányítón a **SLIDE** gombot. A kiválasztott memórián (memóriakártya vagy USB pendrive) található zeneszám kerül lejátszásra az automatikus diavetítés vagy kézi képnézegetés alatt. Az aláfestő zene hangerejét a VOL-/VOL+ gombokkal állíthatja be, a diavetítés szüneteltetéséhez vagy  $leállításához nyomja meg a  $||\cdot||$  gombot.$ 

A kilépéshez nyomja meg a  $\Box$  gombot.

### **12Fájlkezelés**

Az összes fájl megjelenítéséhez:

A főmenüből válassza a "File" opciót, majd nyomja meg az ENTER gombot a fájlkezelő megnyitásához.

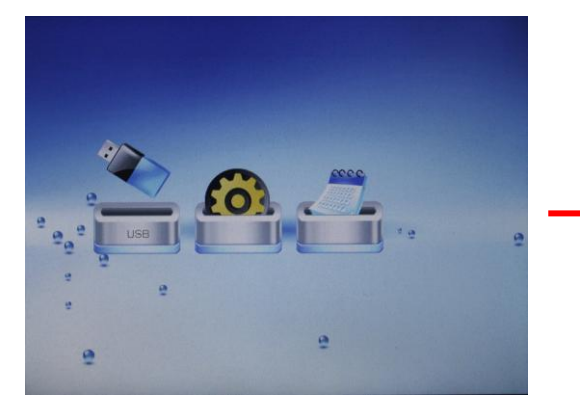

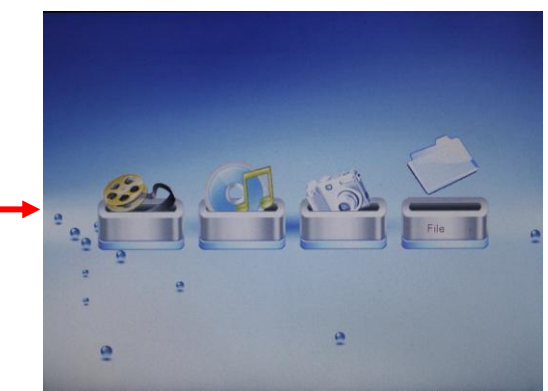

A  $\blacksquare$  v gombokkal jelölje ki a kívánt fájlt.

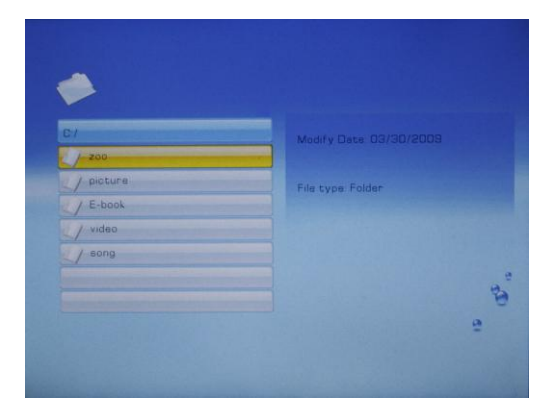

A kijelölés nyugtázásához nyomja meg az **ENTER** gombot vagy nyomja meg a a visszatéréshez vagy az aktuális mappa bezáráshoz.

## **13Rendszerbeállítások**

A főmenüből válassza a "SETUP" opciót a rendszerbeállítások megnyitásához.

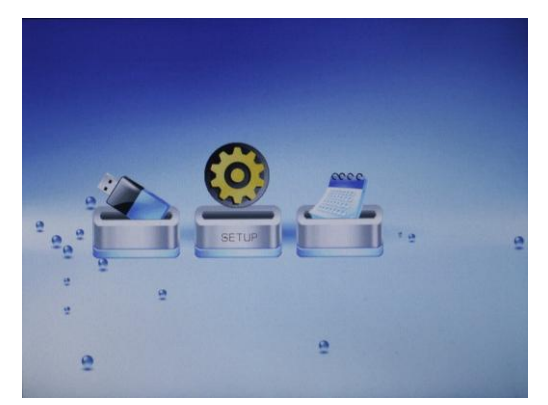

A ● D gombokkal válassza ki a beállítani kívánt tulajdonságot.

A ■ ▼ gombokkal adja meg a beállítandó értéket.

A beállítás jóváhagyásához nyomja meg az **ENTER** gombot.

A kilépéshez nyomja meg a **q** gombot.

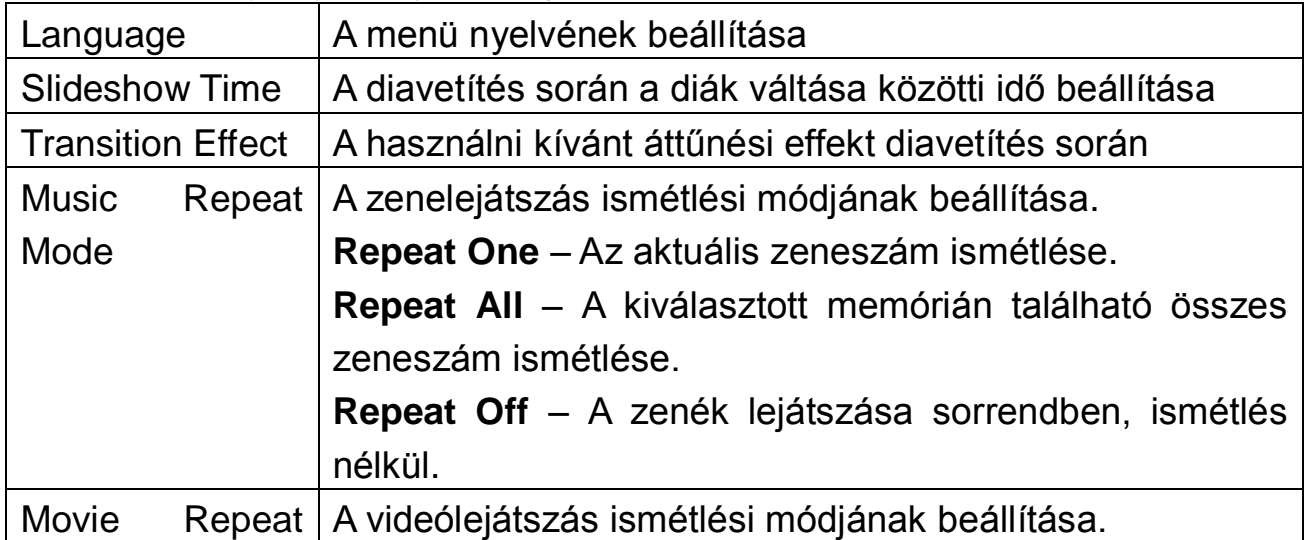

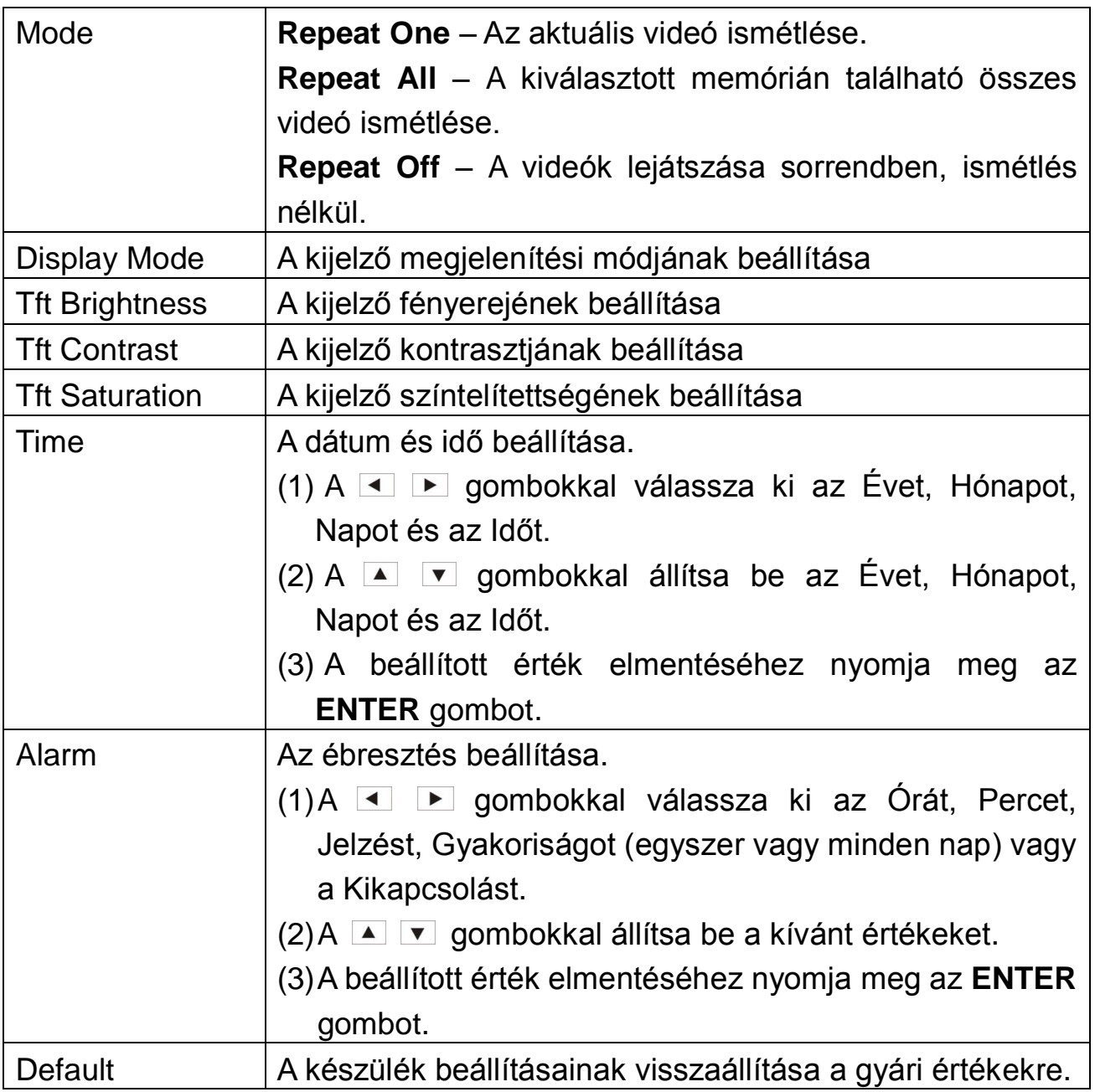

## **14Naptár**

A készülék asztali naptárként és ébresztőóraként is használható.

A naptár nézet kiválasztásához válassza a főmenüből a "Calendar" menüpontot, majd nyomja meg az ENTER gombot a naptár megjelenítéséhez. A kijelzőn megjelenik az aktuális dátum és idő, az esetlegesen beállított ébresztés, valamint a kiválasztott memórián található képek is láthatóak automatikus diavetítésként.

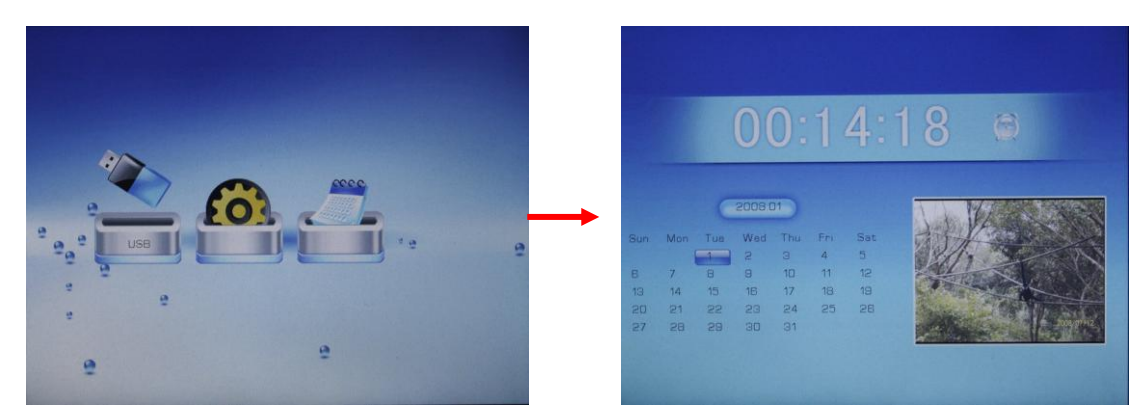

A  $\blacksquare$  gombokkal választhatja ki az előző vagy következő hónapot. A  $\blacksquare$ gombokkal választhatja ki az előző vagy következő évet.

## **15Hibaelhárítás**

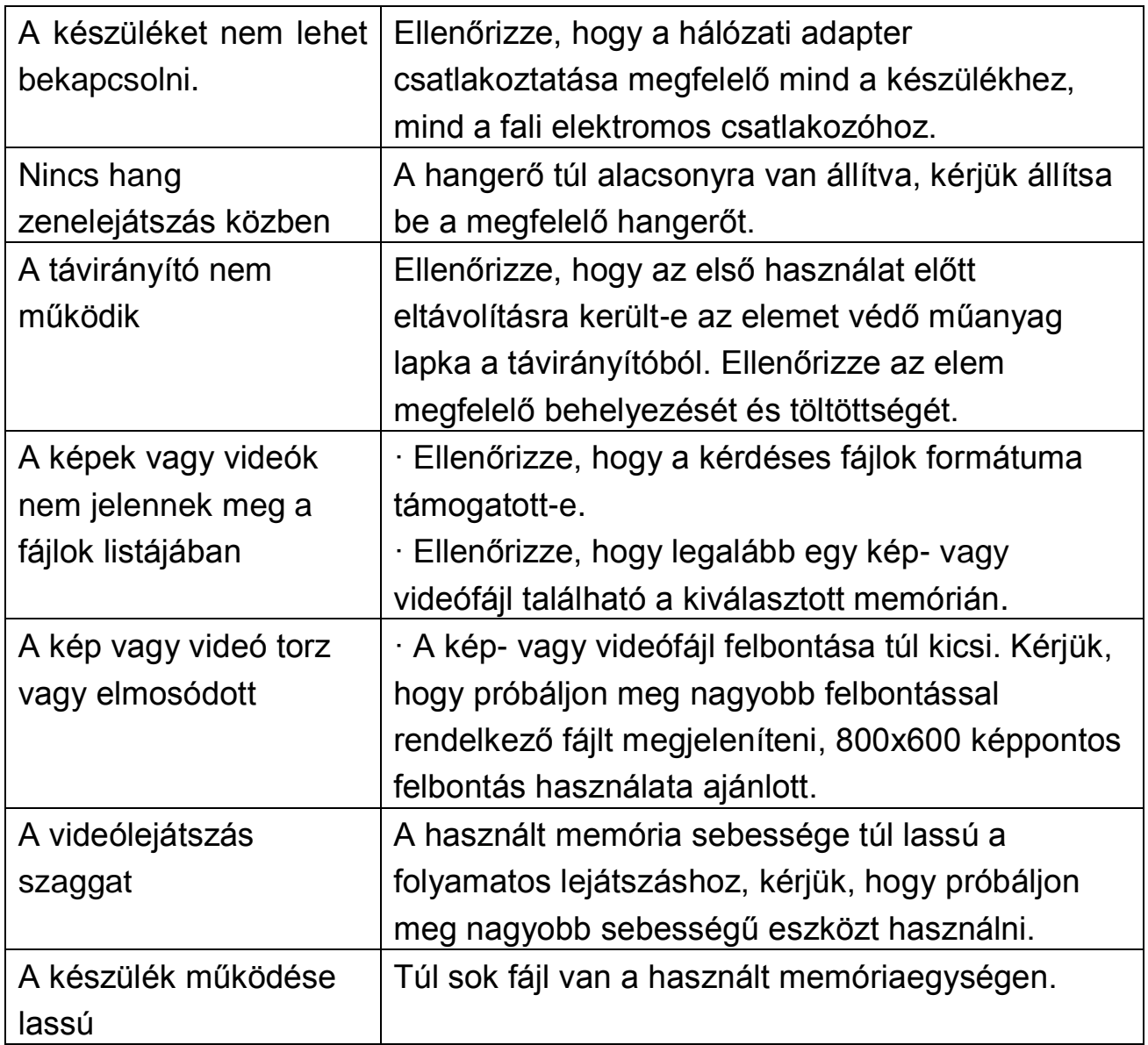